# PX781 Driver LED C.C. 3 x 700mA

User manual

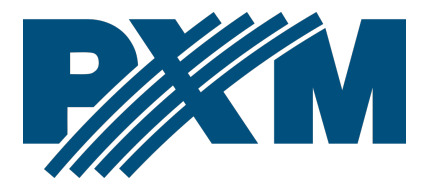

## Table of Contents

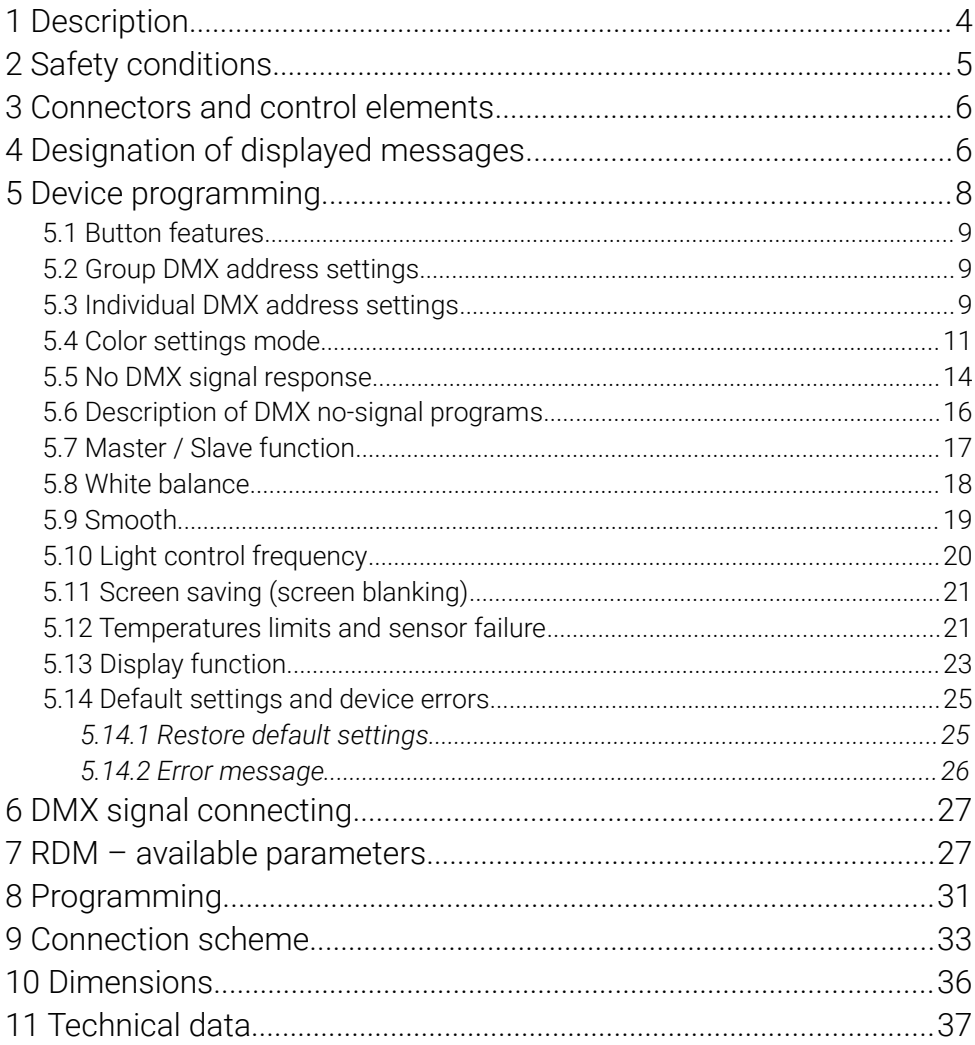

*Manufacturer reserves the right to make modifications in order to improve device operation.*

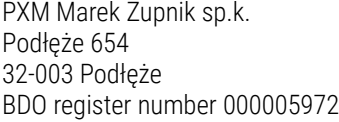

tel. +48 12 385 83 06 mail: info@pxm.pl www.pxm.pl

Rev.1-1 04.03.2021

# <span id="page-3-0"></span>1 Description

Driver LED 3 x 700mA with built-in DMX512 signal receiver is designed to control LEDs. The built-in DMX receiver allows for activating 3 channels (R, G, B) by using directly the DMX protocol. The device has been placed in a housing adapted for mounting on a 35mm DIN rail. A wide range of supply voltage and a high level of current-carrying capacity enabled activating large quantities of LEDs.

PX781 can be controlled by the DMX signal or it can work independently. In this operation mode, the user has access to a fully programmable stage and 18 default sequences for which can be also change the reproduction speed and the smoothness of transition of particular steps. With the use of 16-bit resolution, controlling the parameters of channels is completely smooth. Moreover, the driver offers an effect control mode which allows for controlling the programs that are built into the device and, at the same time, changing such parameters as speed, brightness and fade settings using the DMX512 signal sent from an external controller.

The driver offers a built-in control signal frequency tuning system ("*flicker free*" technology), which makes it useful in applications for the television industry. As LEDs from the RGB series often differ in parameters, problems in receiving white color may occur (triggering 100% at all channels). This is why the PX781 has been equipped with a very useful feature called "white balance". With this feature, each set of LEDs can be adjusted so that the control of individual colors by the module enables achieving white color at full

4

activation. What is more, this feature allows for adjusting color temperature of white.

PX781 has also been equipped with a function of temperature power output limit and connectors for connecting a temperature sensor.

# <span id="page-4-0"></span>2 Safety conditions

PX781 is a device powered with safe voltage 12 – 48V DC; however, during its installation and use the following rules must be strictly observed:

- 1. The device may only be connected to 12 48V DC with currentcarrying capacity compatible with technical data.
- 2. All the conductors should be protected against mechanical and thermal damage.
- 3. In the event of damaging any conductor, it should be replaced with a conductor of the same technical data.
- 4. Connection of DMX signal can only be made with shielded conductor.
- 5. All repairs and connections of outputs or DMX signal can only be made with cut off power supply.
- 6. The PX781 should be strictly protected against contact with water and other liquids.
- 7. All sudden shocks, particularly dropping, should be avoided.
- 8. The device cannot be turned on in places with humidity exceeding 90%.
- 9. The device cannot be used in places with temperature lower than +2°C or higher than +40°C.
- 10. Clean with damp duster only.

# 3 Connectors and control elements

<span id="page-5-1"></span>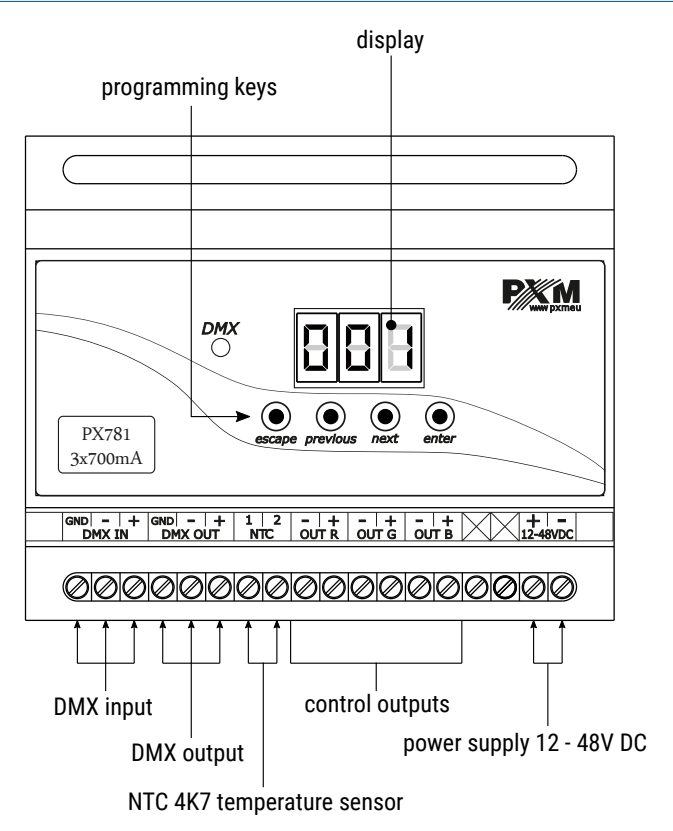

# <span id="page-5-0"></span>4 Designation of displayed messages

- 888 DMX address of a device – a basic item in the MENU
- setting parameters for all channels simultaneously **BBB**
- setting parameters for each channel individually 86 B
- $BB$ inverting the meter display 180 degrees
- DMX address setting **RBF**
- control method selection (RGB, Lightness / Color, etc.) 866
- 889
- no DMX signal response method selection
- $B B$ Master / Slave mode settings
- |868| Lightness / Color control mode
- 13 B B I RGB control mode
- |353| RGB Dimmer control mode
- |B 9 8 || HSL control mode – Hue / Saturation / Lightness
- effect control mode
- dynamic white mode |368|
- all outputs at 100% 888
- |B 8 8 || all outputs off
	- scene

88BI

- $\left| B \, B \, B \right|$ program no. 17
- |B & &| maintaining the last value before the disappearance of the DMX signal
- DMX address settings for first channel |888|
- Master mode on / off 18 B B I
- number of channels being sent in the Master mode 18 B B I
- white color balance setting |B A E |
- $BEB$ red balance
- green balance 15 E E I
- 18 B B I blue balance
- white color balance on / off |686|
- program playback speed |S 8 8 ||
- |B B B | level of steps change smoothness in the program
- red color during scene programming |B 8 8 ||
- green color during scene programming |888|

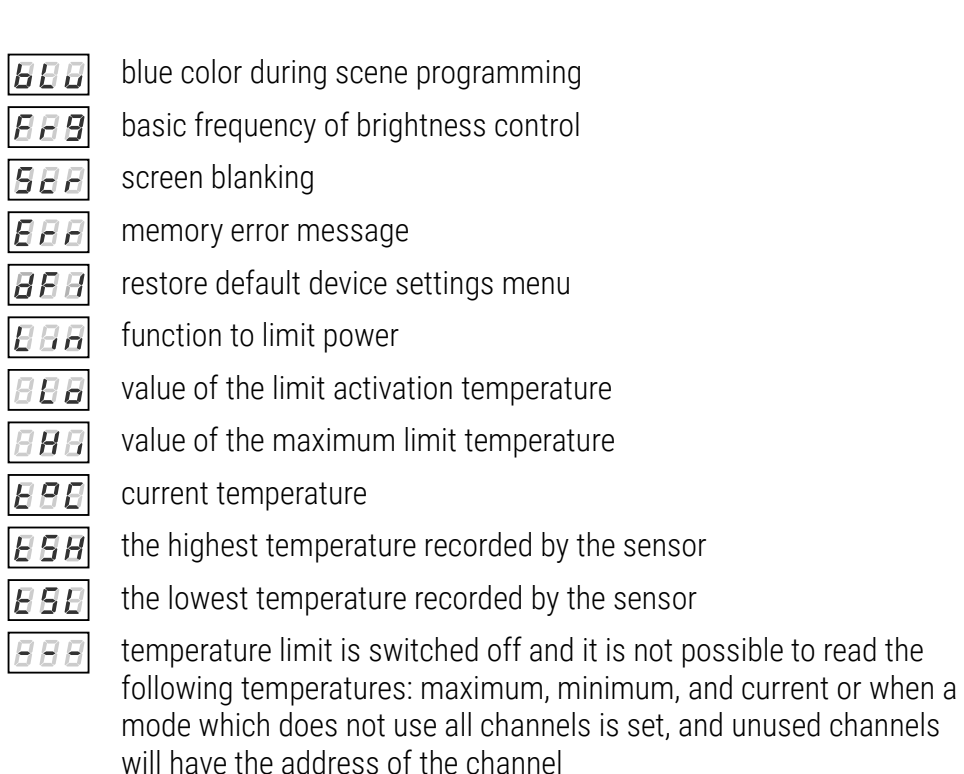

# <span id="page-7-0"></span>5 Device programming

After you switch on the module, its display shows the program version for a brief moment. To access the main menu, press "*enter*", and the display will show *Adr*. Press "*previous*" or "*next*" to select the appropriate menu and press "*enter*" to confirm your selection.

## <span id="page-8-2"></span>5.1 Button features

*escape* – goes back to the previous MENU level or discards changes made

- *previous*  scrolls to the previous feature on the same MENU level or decreases the parameter's value
- *next* scrolls to the next feature on the same MENU level or increases the parameter's value
- *enter* enters the next MENU level and confirms changes made

## <span id="page-8-1"></span>5.2 Group DMX address settings

The menu of the PX781 driver allows for setting the DMX address within a range between 1 and 506 – 511 depending on work mode of device. For example in RGB mode it occupies three consecutive DMX addresses. If start address is set to 510, the last channel is occupied by address 512.

#### To set the DMX address:

- 1. Set the *Adr* function.
- 2. Use the "*next*" or "*previous*" buttons to set the selected DMX address.

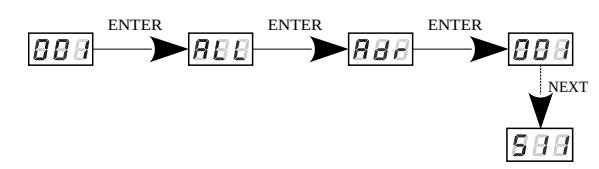

3. Push the "*enter*" button to confirm choose.

## <span id="page-8-0"></span>5.3 Individual DMX address settings

The PX781 module has an option that allows for changing individual settings. It enables assigning any DMX address to every output channel.

The simplest example of implementation of this function is to control the lightness of one-color LEDs connected to all outputs. In such case, the same address must be assigned to all channels so that all outputs are controlled by one slider on the control panel.

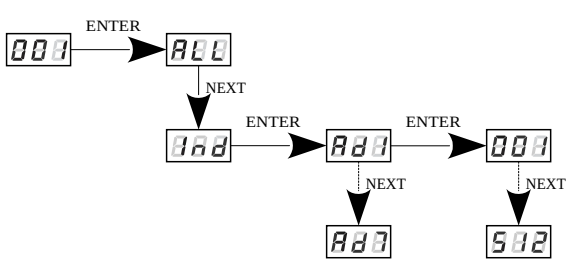

## <span id="page-10-0"></span>5.4 Color settings mode

The PX781 driver can operate in different control modes. Depending on the selected mode, the devices takes up a different numbers of channels, possible modes:

88 B

ENTER

NEXT

1886

BБ

ENTER

NEXT

 $-BB$ 

1868

13 B B I

**BSE** 

18 D J

|8 B B |

NEXT

NEXT

NEXT

NEXT

ENTER

-1888

The *HSL* mode (Hue, Saturation, Lightness) operates on three channels, responsible for hue, saturation and lightness The *3bd* mode (4-channel, 4-byte) allows for setting each color individually: R (red), G (green), B (blue) and on the fourth channel, the Dimmer function is implemented – dimming all outputs The *3b* mode (3-channel, 3-byte) each color (R, G, B) can be set separately

The *2b* mode (2-channel, 2-byte) consists in selecting lightness and one of the 256 colors define by the manufacturer

The  $dW$  – dynamic white – control of channel: cold white + warm white, by means of two DMX channels. The first DMX channel is responsible for color temperature and the other channel – for lightness.

The *EFF* mode – effects control – it is available on 8 DMX channels and allows to choose the right effect and parameters (description of the *EFF* mode is on the next page)

Description guide of *EFF* mode settings (table is on the next page):

- *Channel 1* red color
- *Channel 2* green color
- *Channel 3* blue color
- *Channel 4* operating mode selection
- *Channel 5* speed settings (higher value quicker changes)
- *Channel 6* fade settings (higher value smoother transition)
- *Channel 7* lightness settings (higher value stronger glow)
- *sign "x"* possibility to control a given parameter of a selected mode
- *sign "-"* no possibility to control a given parameter of a selected mode

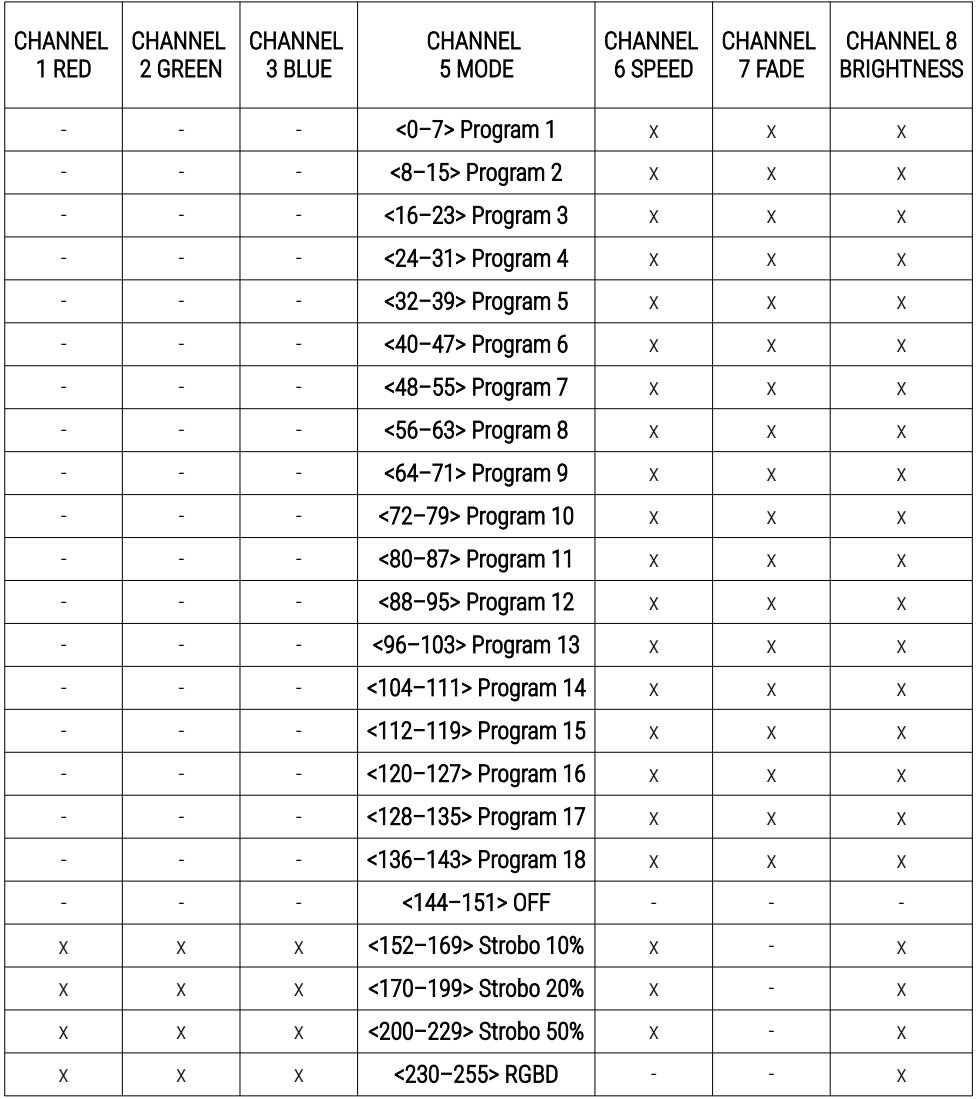

## <span id="page-13-0"></span>5.5 No DMX signal response

This function is used both to protect the installation against the DMX signal loss and to obtain control over LEDs without connecting an external controller. Once it is activated, if there is no DMX signal the module will realize a desired function independently. Reconnecting the DMX signal will automatically break the realized function and the module will once again follow the commands transmitted via the DMX line.

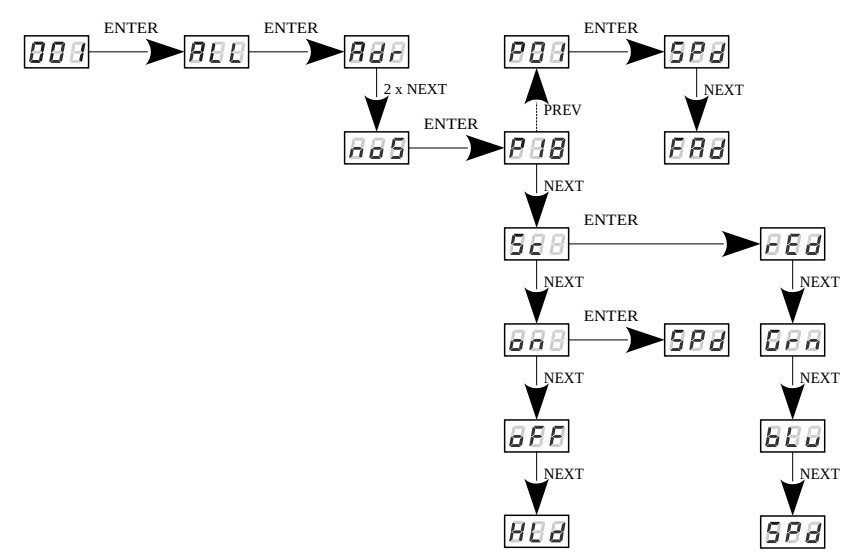

*P01* – *P18* – choosing a ready program provided in the device software. For each program it is possible to set the speed (*SPd*) of the effects reproduction on range *0,1 – 99,9s* and smoothness of change of steps (*FAd*) in range *0 – 100*, where *0* is a step transition, and *100* completely smooth.

*Sc* –self-programmed scene in which it possible to set values for RGB colors (*rEd*, *Grn*, *bLu*) in range *0 – 255* for each color separately. Additionally can set the scene entry time (*SPd*) after decay DMX signal in range *0,1 – 99,9s*. *on* – activation of all outputs at 100% with the possibility of setting the switch-on time (*SPd*) all outputs after decay DMX signal

- *oFF* disabling all outputs after DMX signal loss
- *HLd* maintaining the last value before the disappearance of the DMX signal

## <span id="page-15-0"></span>5.6 Description of DMX no-signal programs

The following tables show the values for each output channel (R, G, B) in programs from 1 up 18 (P01 – P18). The value 255 corresponds to the maximum lightness level on a given channel, 127 – 50% of power level, 0 – full channel blanking.

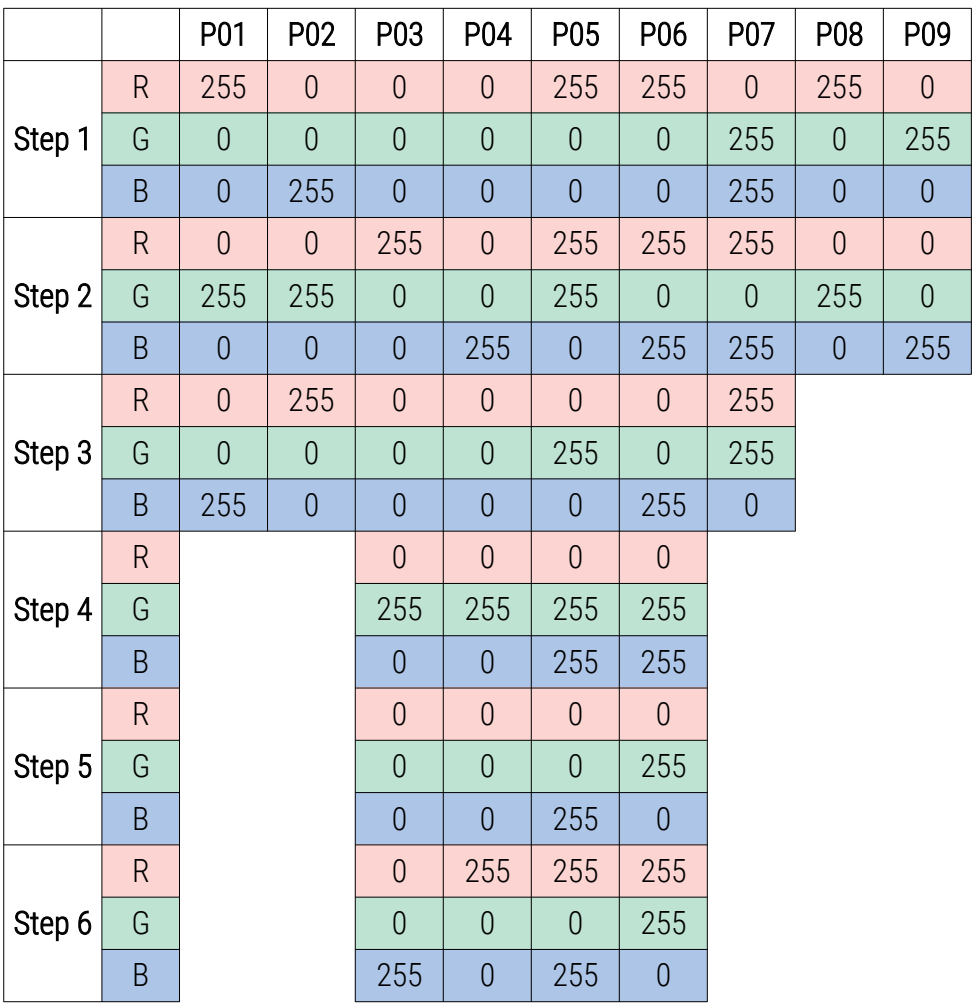

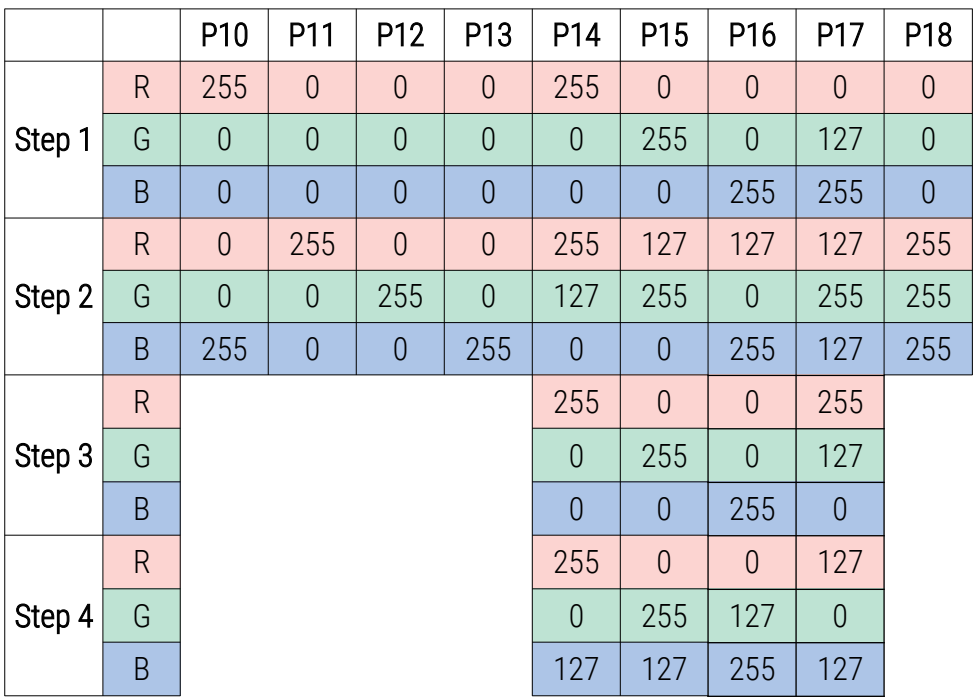

## <span id="page-16-0"></span>5.7 Master / Slave function

The PX781 module has a built-in DMX-512 receiver and can be controlled from any desktop or controller running in this standard. Moreover, it is equipped with a programmable function of response to no DMX signal (*noS*). With 18 built-in default programs, it is possible to obtain interesting effects without an external controller. However, in larger installations, several PX781 drivers implementing the same program cannot provide a full playback synchronization. Therefore, PX781 has a Master feature. When it is activated, the module changes from a DMX receiver into a transmitter of this signal and sends programs to the other modules (which are set as Slave). If the Master function is active, this is indicated by a fast flashing of the DMX signaling diode.

With this solution, it is possible to make a precise synchronization even in very large installations without using an external controller.

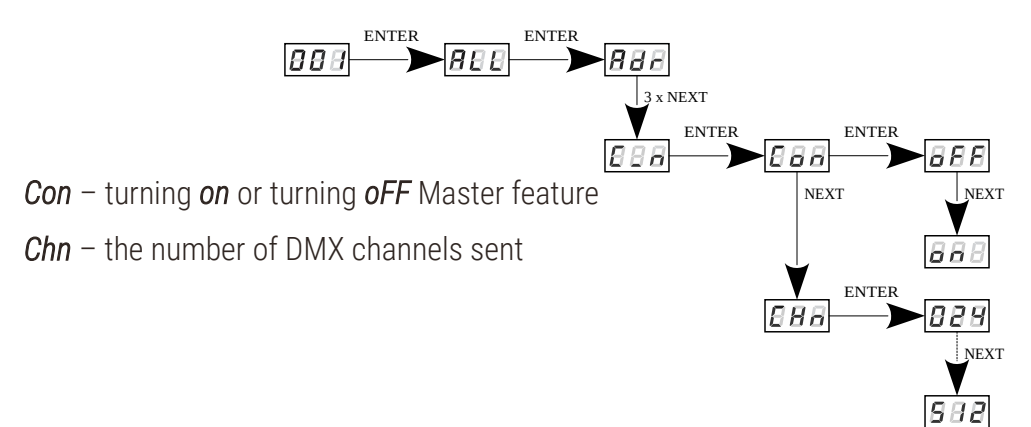

## <span id="page-17-0"></span>5.8 White balance

Sometimes, there can be problems with getting white color on the RGB series LEDs. This may be a result of using diodes with different technical parameters. For this reason, the PX781 module is equipped with a white balance function. This option allows for choosing a correct color temperature for full activation of all 3 outputs (white color).

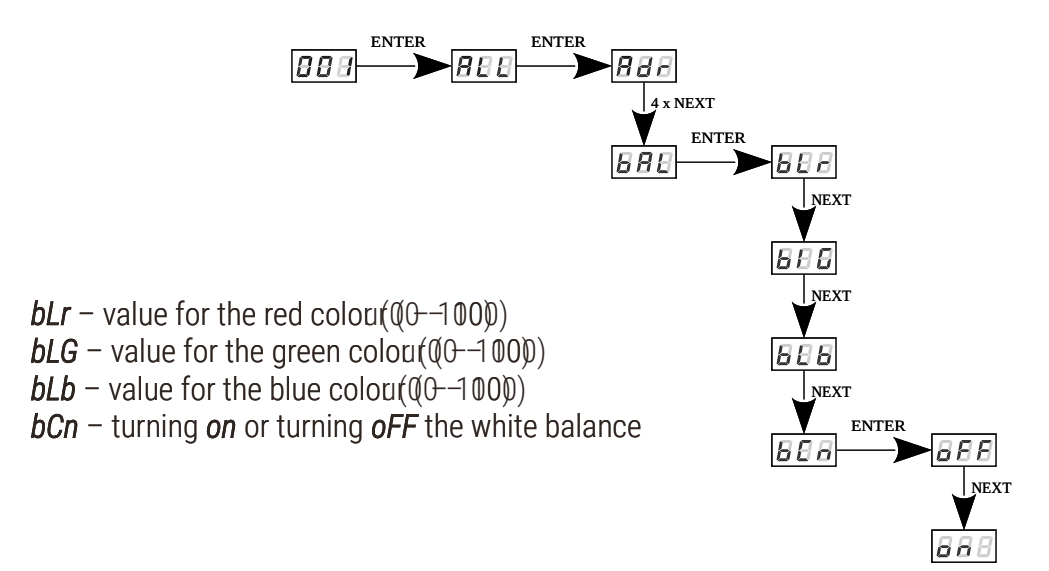

#### <span id="page-18-0"></span>5.9 Smooth

The driver is equipped with a smooth option. Smooth feature allows for smooth changes in lightness and color. When it is set to *On* the transition between successive DMX values sent to the lamp (e.g. corresponding to changes in lightness) are smooth with no visible twitches, which prevents the common light "vibrations" effect. Two consecutive DMX values sent to the lamp are smoothed linearly between the DMX signal packets for the selected **BBB** option or the time interval set in the **BBB** menu in range 10 – 999ms.

The smooth function may slightly slow down the lamp's response rate to changes in the DMX signal; therefore, it is possible to disable this option. This can be done by checking the  $\overline{BB}$  parameter and confirming the selection by pressing "*enter*".

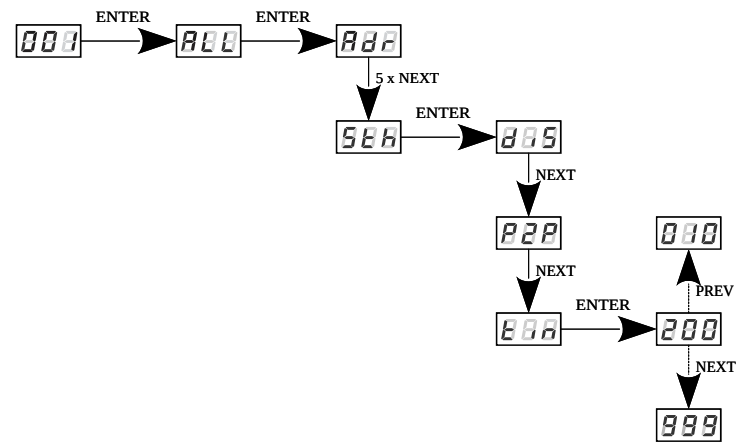

## <span id="page-19-0"></span>5.10 Light control frequency

The *Frq* function allows for setting the basic control frequency for the LEDs. This function is extremely useful in applications for the television industry. By applying the "*flicker free*" technology, it is possible to avoid the unpleasant flickering effect which is caused by improper signal synchronization that controls the LEDs. The user can choose from the available frequency range from 366Hz up to 25.0kHz which can be smoothly changed using the "*previous*" or "*next*" buttons and selecting a different value.

The frequency value in the upper range (e.g. 1.50 = 1.5kHz) helps to avoid the flickering effects that are visible in video cameras.

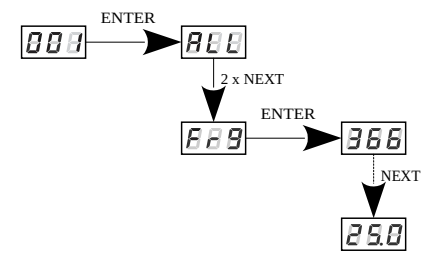

## <span id="page-20-1"></span>5.11 Screen saving (screen blanking)

The device is equipped with a feature that allows for turning off the backlight. This option is marked with the *SCr* sign. With this feature, the display is turned off after about 60s (if the keys of the device are not pressed). Of course, the device continues its operation without interfering with other parameters. Press any key to restore the backlight.

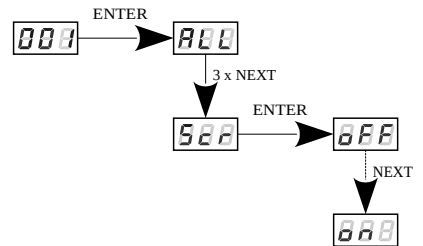

## <span id="page-20-0"></span>5.12 Temperatures limits and sensor failure

PX781 has been equipped with a function that limits the output power depending on the temperature value read using the external sensor mounted in the lamp. This allows for programming a temperature value which, if reached, limits the power or disables the lamp supplied by the driver. The product is designed to work only with the NTC 4K7 type thermistor.

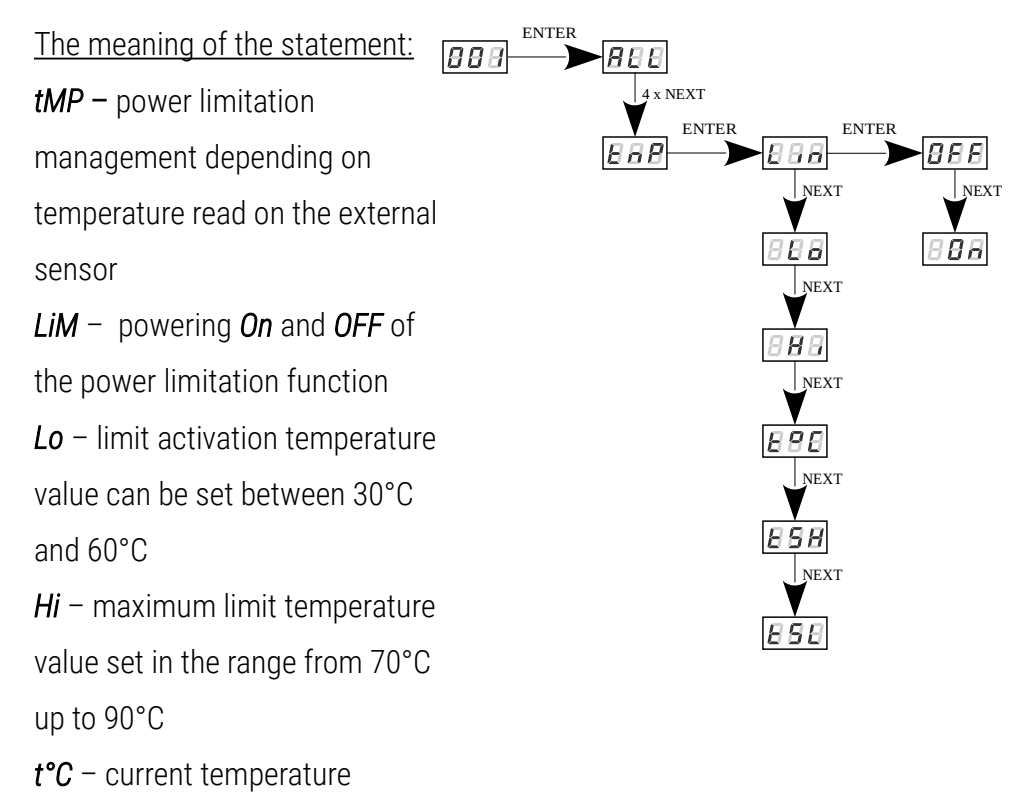

- *tSH* the highest temperature recorded by the sensor
- *tSL* the lowest temperature recorded by the sensor

#### Error messages:

- *Er0* no thermistor or thermistor open
- *ErC* shorted thermistor
- *- - LiM* temperature limit was not turned on

The course of the power limitation between *Lo* and *Hi* values is linear as shown in the graph below:

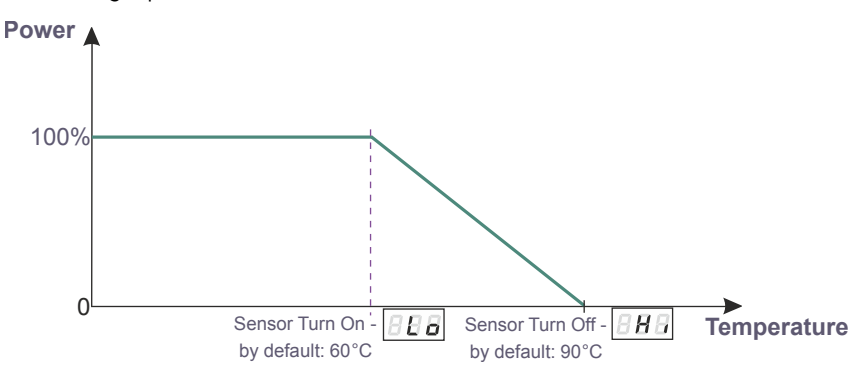

If this function is activated and the temperature sensor is incorrectly connected or there is no sensor, the driver displays a relevant message – *Er0* at the current temperature location, and instead of the first DMX address, i.e. at the very beginning of the menu. To disable the message, connect an appropriate sensor or disable the temperature limit.

## <span id="page-22-0"></span>5.13 Display function

As the driver should be installed (As far as possible) in a small distance from the controlled LEDs, the lack of space may force the necessity of mounting the device upside-down. In such case the displayed messages become illegible, that does not have the influence on device operation, but makes the programming much more difficult.

That is why the PX781 driver has a display flip feature available. It turns the screen 180°. The keys order is reversed as well.

To activate this both middle buttons ("*previous*" and "*next*") of the driver have to be pressed in the same time for about 3s. To deactivate function the procedure is the same.

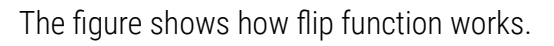

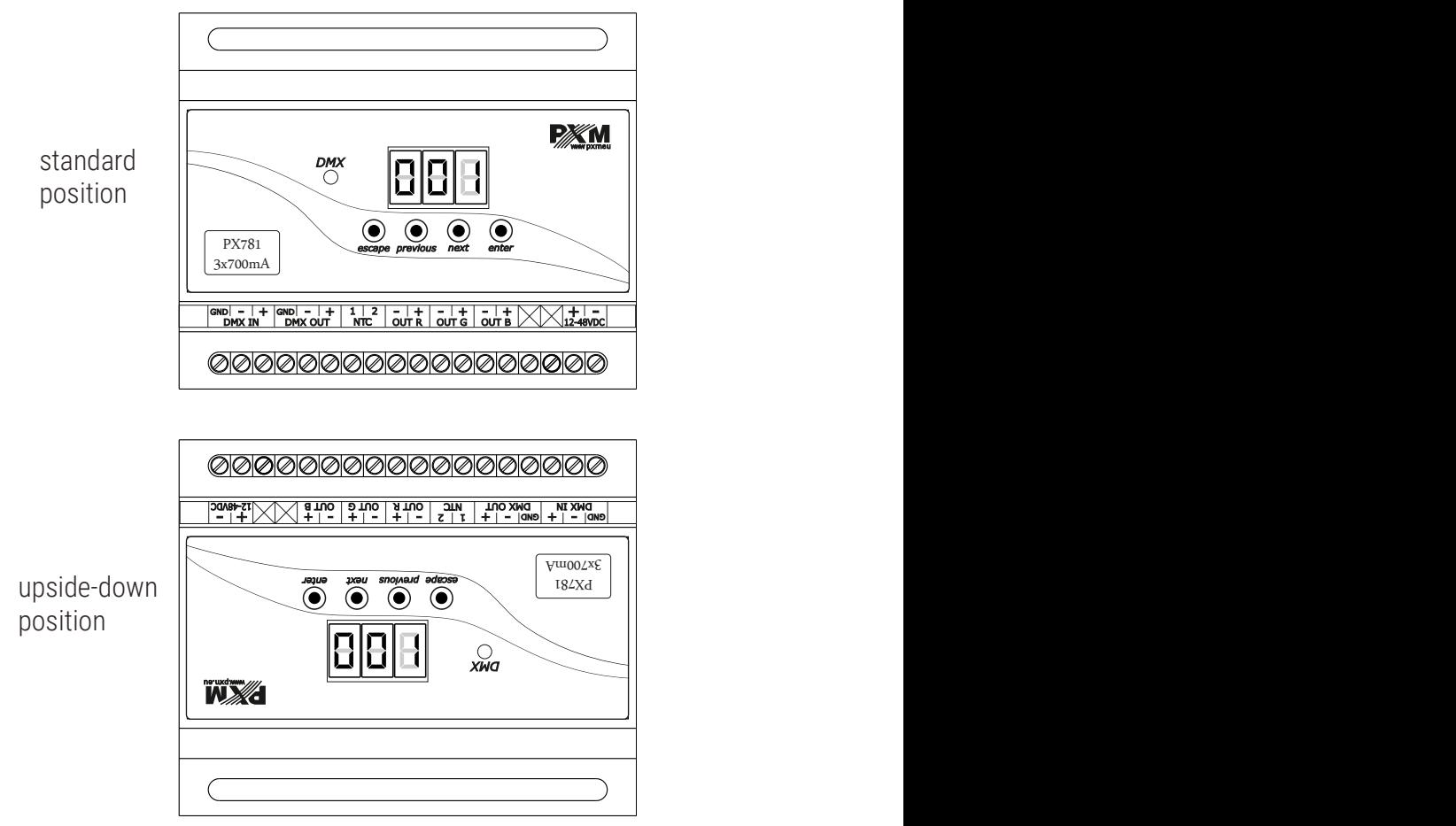

NOTE! The keys on the reverse of the display are set in the same way as the normal position, keys are reversed.

## <span id="page-24-1"></span>5.14 Default settings and device errors

If you have any difficulty accessing the device menu, e.g. it is not possible to enter a particular menu level or it is necessary to restore the device to its default settings, follow the instructions below.

In the first case, when a particular menu level cannot be accessed or menu items are displayed incorrectly, this may indicate that a saving-inmemory error has occurred. In such a case, try to restore the device to its default settings before sending the PX781 to the service center. If, after restoring to its default settings, the device still does not operate correctly, please send it to our service center.

#### <span id="page-24-0"></span>*5.14.1 Restore default settings*

To restore the device to its default settings, press and hold the "*previous*" key while switching on the device. One of the messages that will be displayed will say *dFl*, which means successful restoring to default settings (the "*previous*" key has to be held down while powering on the device, until the *dFl* message is displayed).

If this message is accepted by pressing "*enter*", the default settings will be restored. The user can also exit this menu level without restoring the default

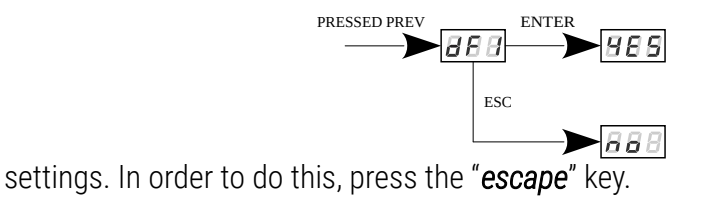

Please note that after restoring to default settings, all the operating parameters of the device will revert to the following ones:

- DMX address: 1
- driver operating mode: RGB  $(3b 3$  byte)
- master mode: off
- number of sent DMX channels: 128
- white balance: off
- no signal operating mode: scene (all channels controlled by 50%)
- frequency: 366Hz
- <span id="page-25-0"></span>• smooth function: off

#### *5.14.2 Error message*

The device is equipped with a built-in memory work control function. If there are problems with the memory operation on the PX781 display, the *Err* message appears – memory error.

In this situation, select the "*enter*" key. The device will reload the default configuration and upload it to the memory. If after this operation, the *Err* message remains on the screen, the memory is permanently damaged and the unit must be sent to the service point.

# <span id="page-26-1"></span>6 DMX signal connecting

PX781 have to be connected to DMX line in serial mode, with no branches on DMX control cable. That means that DMX line, from the signal source, must be connected to *DMX IN* pins of PX781 and later, directly from *DMX OUT* pins to the next device in DMX chain.

If the PX781 is the last DMX chain receiver there should be terminator (resistor 120 Ohm) mounted between "*DMX+*" and "*DMX-*" pins of *DMX OUT* section.

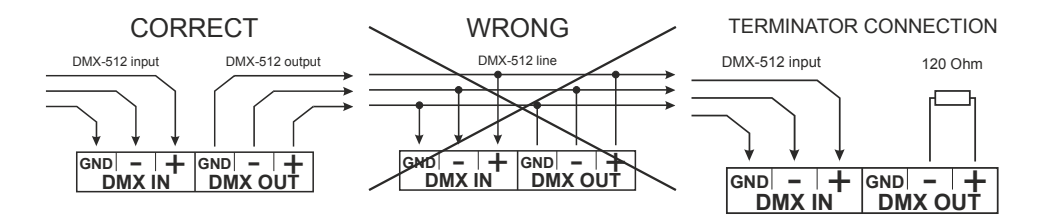

# <span id="page-26-0"></span>7 RDM – available parameters

The PX781 supports the DMX-RDM protocol. DMX protocol allows only of a one-way data transmission, while its extension the RDM protocol can transmit information in two directions. This makes possible to simultaneously send and receive information, and hence the possibility of monitoring activities of the compatible devices. Thanks to RDM some available settings of compatible devices may be programmed using this protocol.

### List of RDM parameters supported by the PX781:

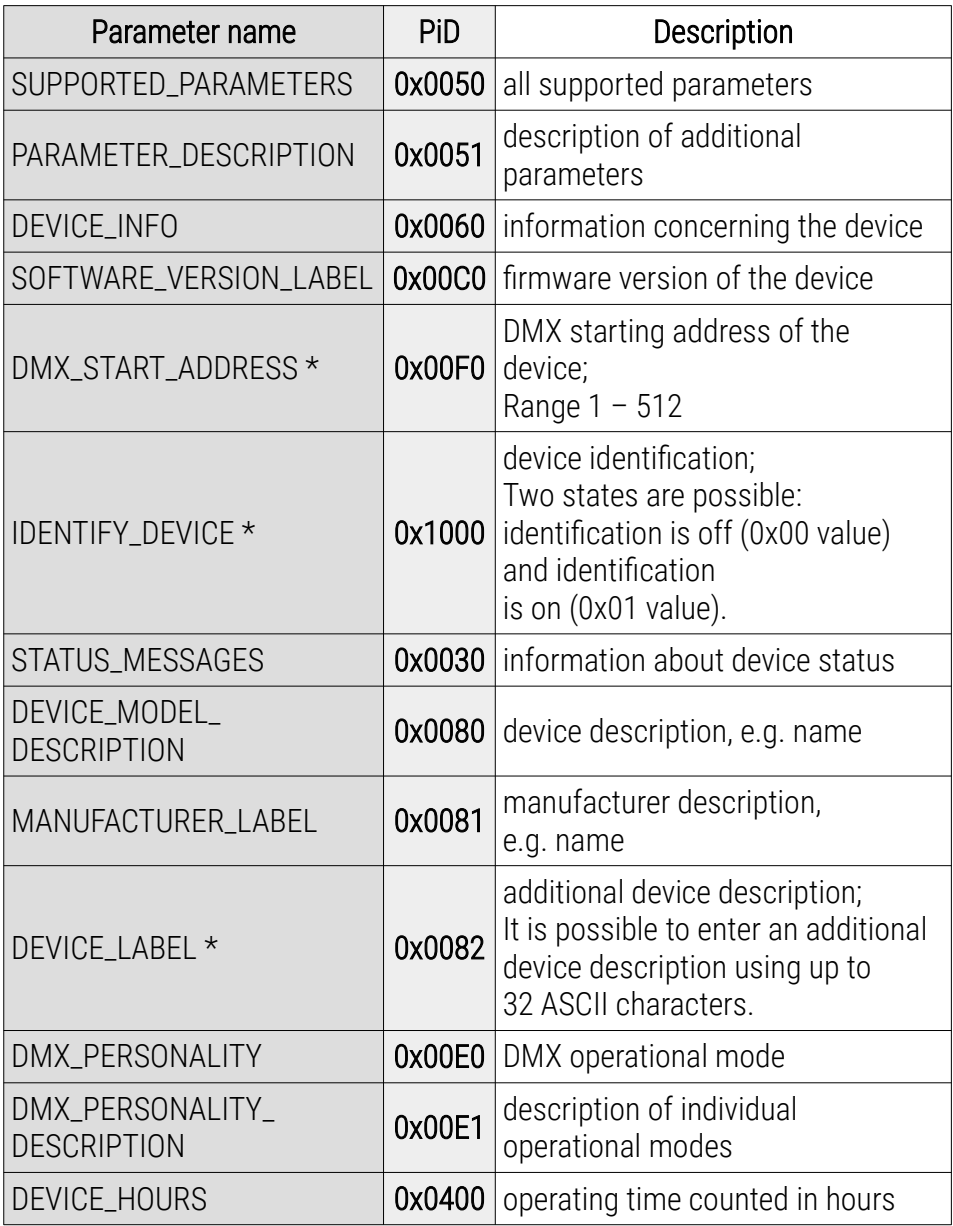

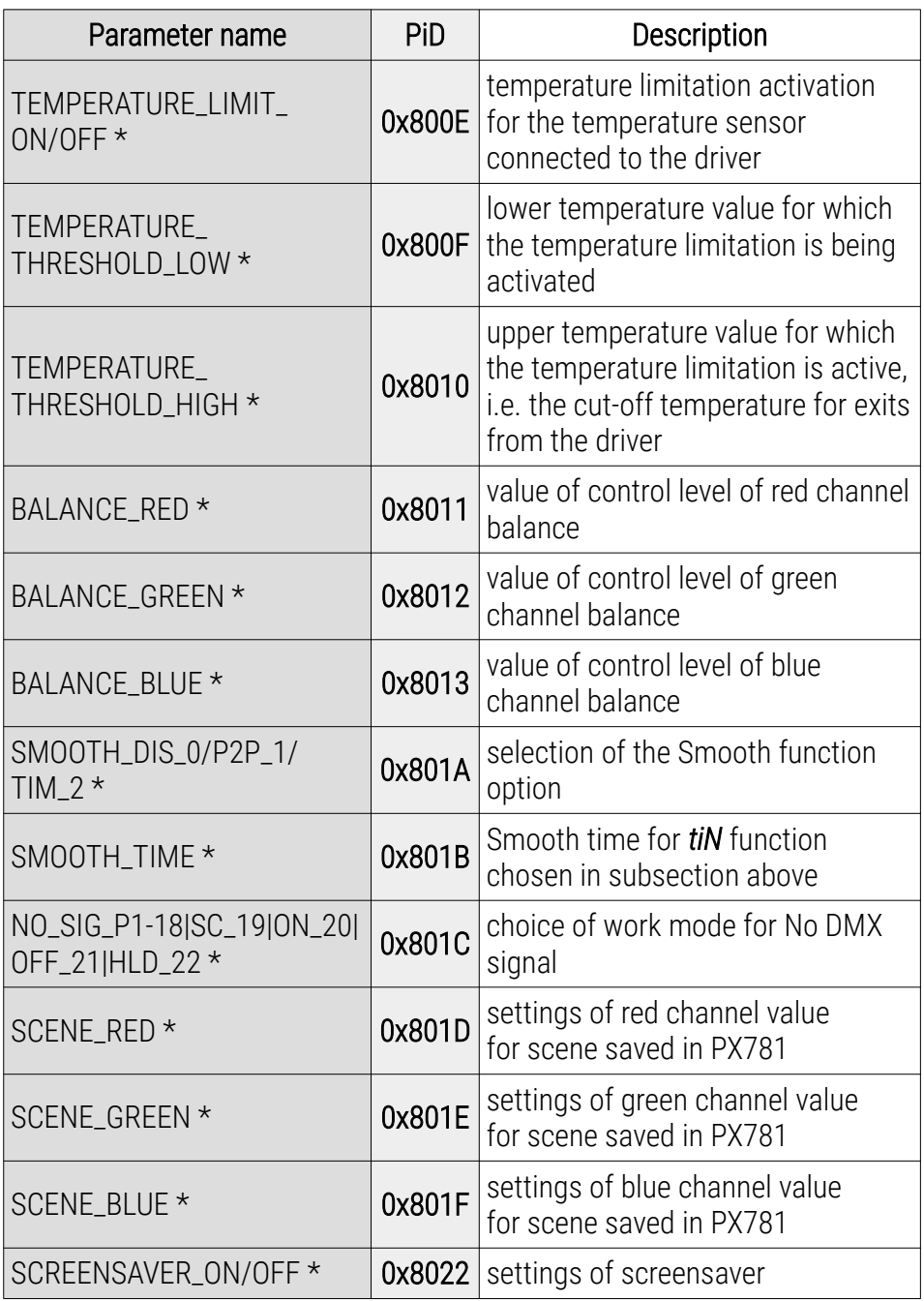

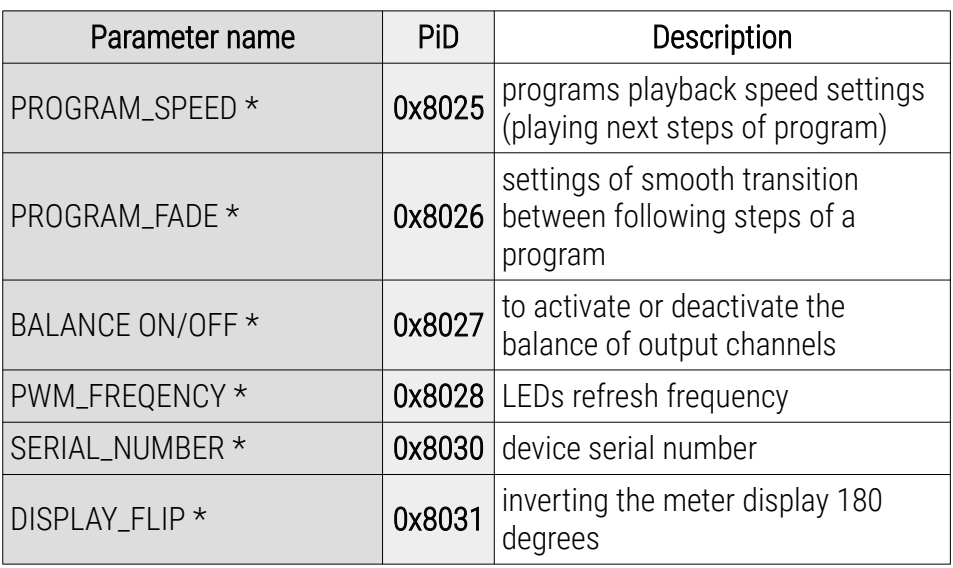

\* - editable parameter

# <span id="page-30-0"></span>8 Programming

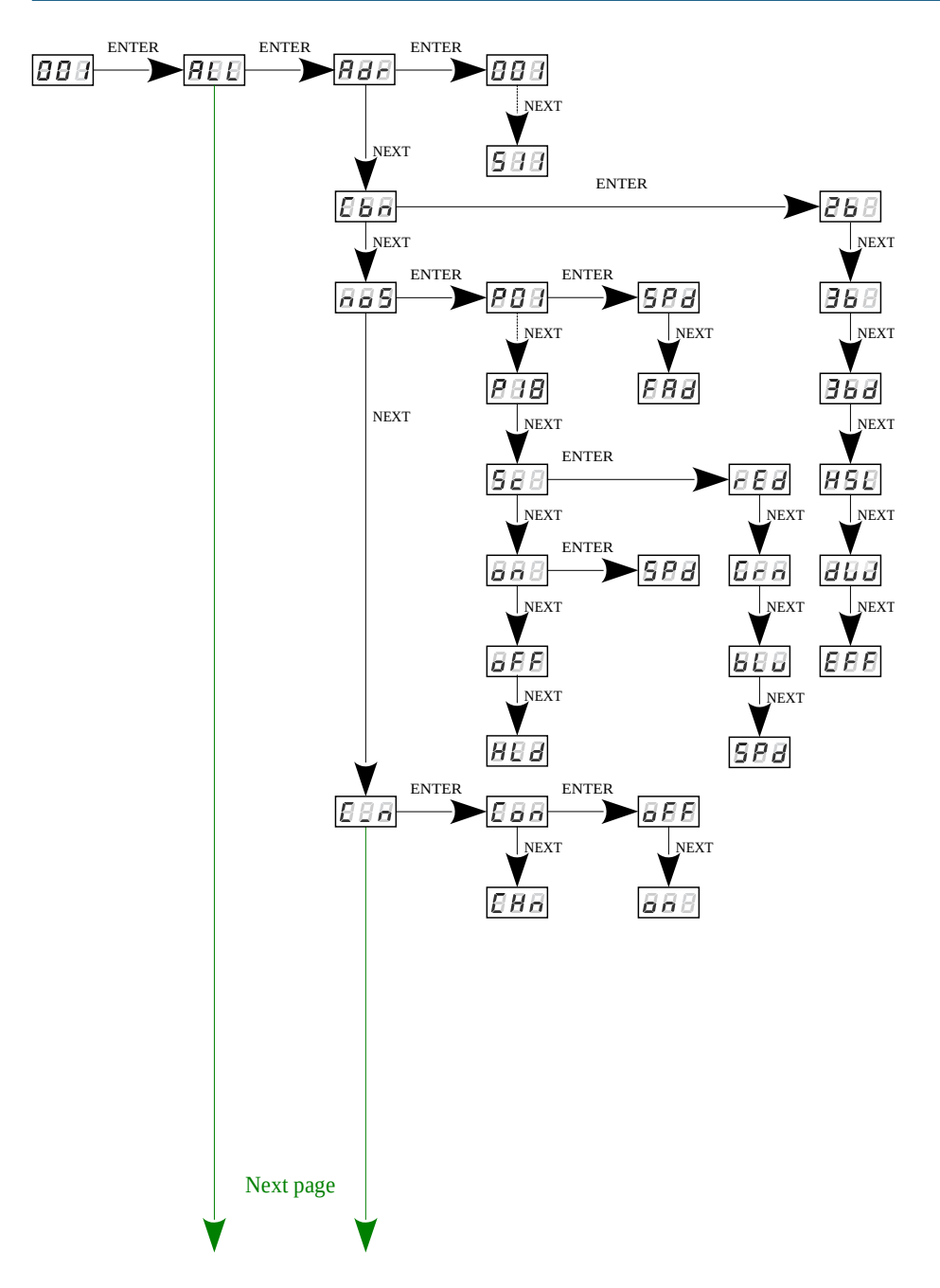

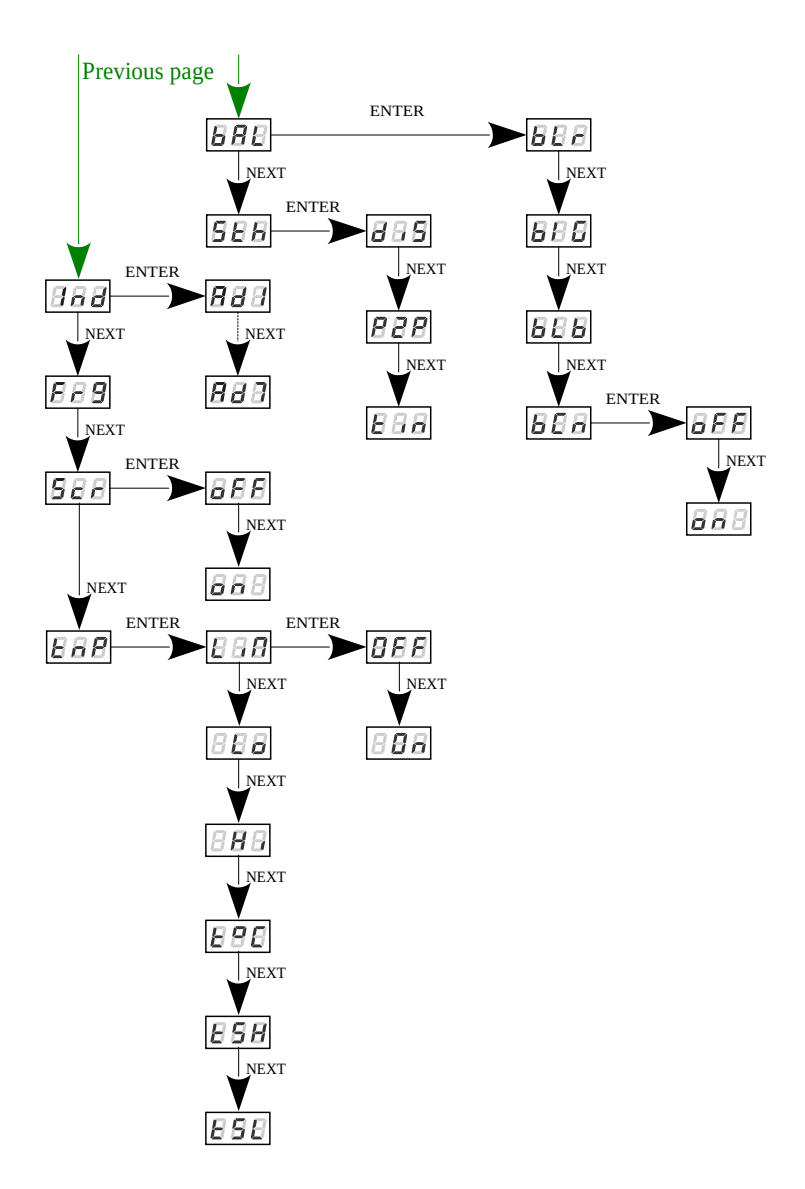

# <span id="page-32-0"></span>9 Connection scheme

#### Connection diagram for power supply, DMX signal inputs and RGB lamps

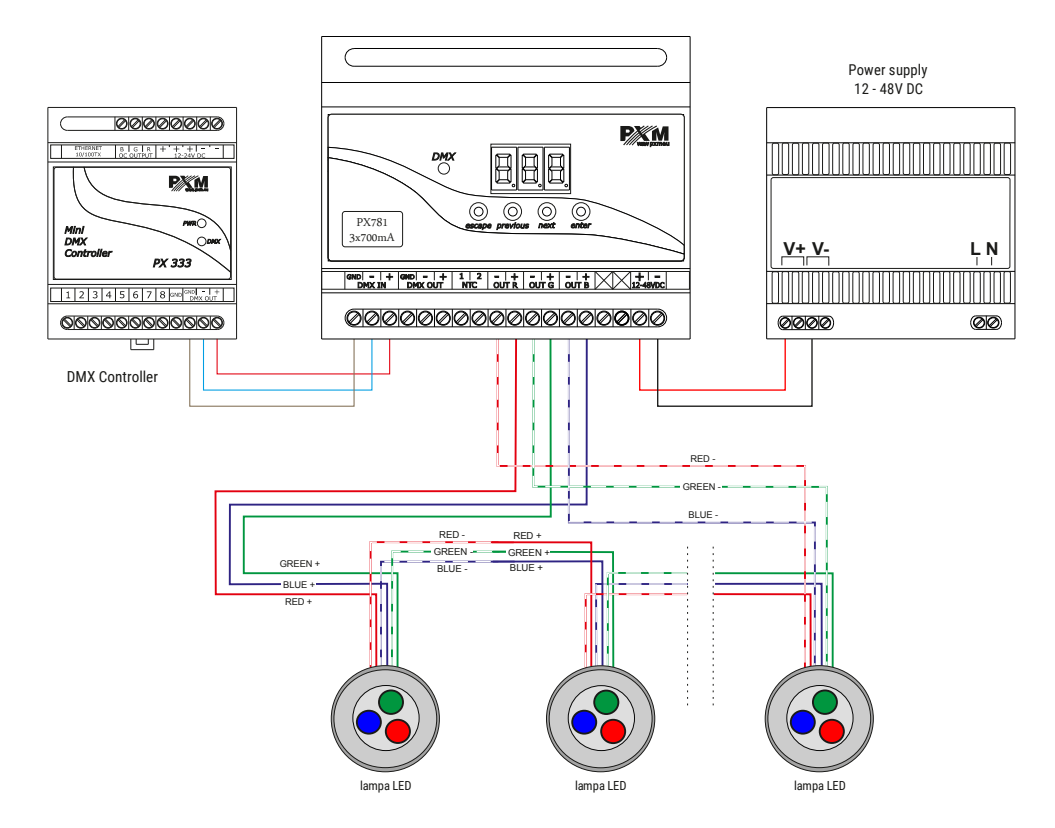

Example connection the PX781 driver to the LED RGB lamp:

- $\bullet$  the cables should be connected with the correct order of colors
- LEDs should be connected only in series
- controlled LEDs can be connected using two conductors only, i.e. two per channel
- the number of serially connected LEDs depends on the driver and supply voltage

#### Connection diagram of the RGB lamp with a built-in temperature sensor

#### (NTC 4K7 thermistor)

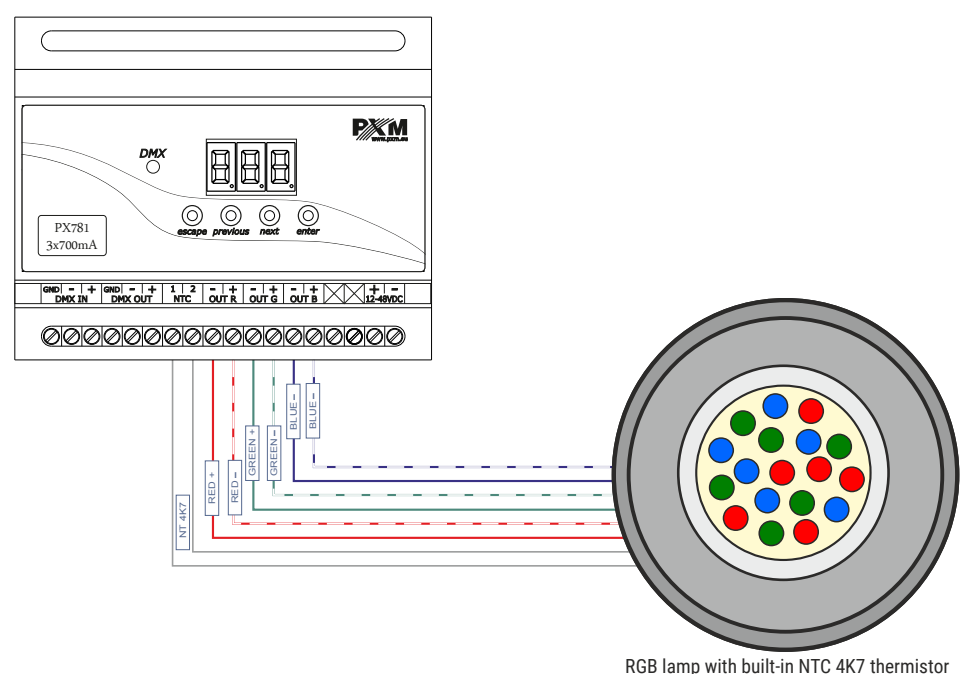

The connection of the NTC 4K7 thermistor is applicable only when one lamp is connected to the driver. This is due to the fact that the device can read the temperature from only one lamp.

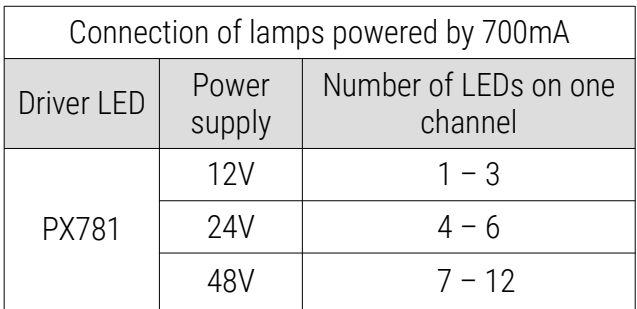

#### Monochrome lamp in DW mode connection diagram

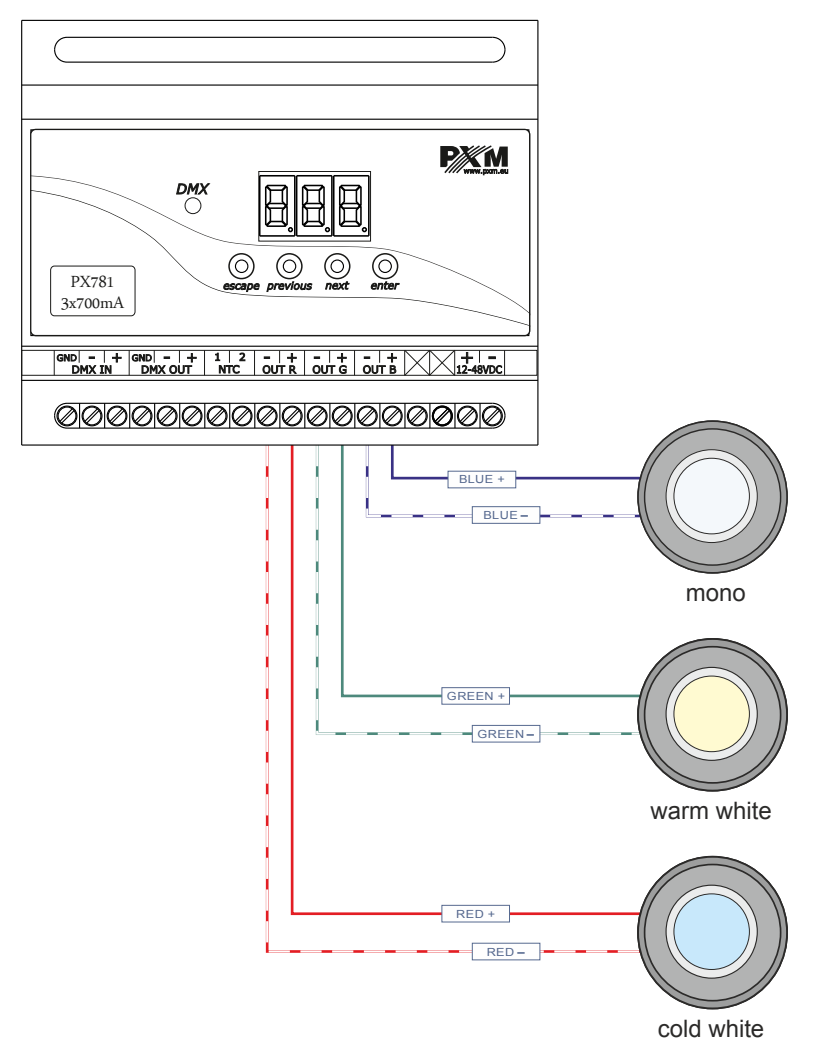

# <span id="page-35-0"></span>Dimensions

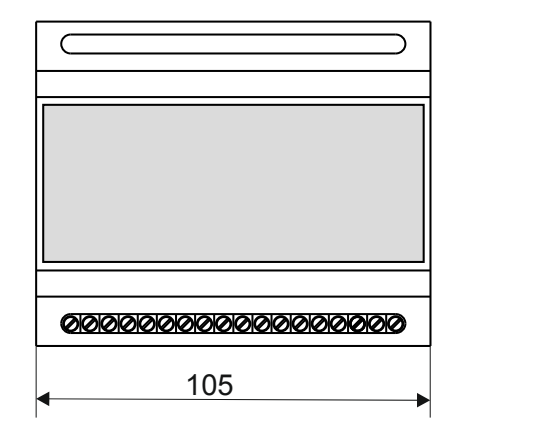

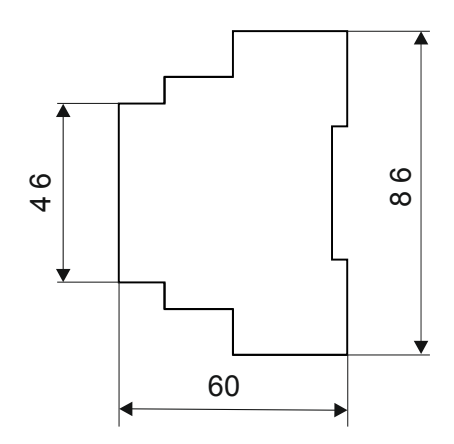

# <span id="page-36-0"></span>11 Technical data

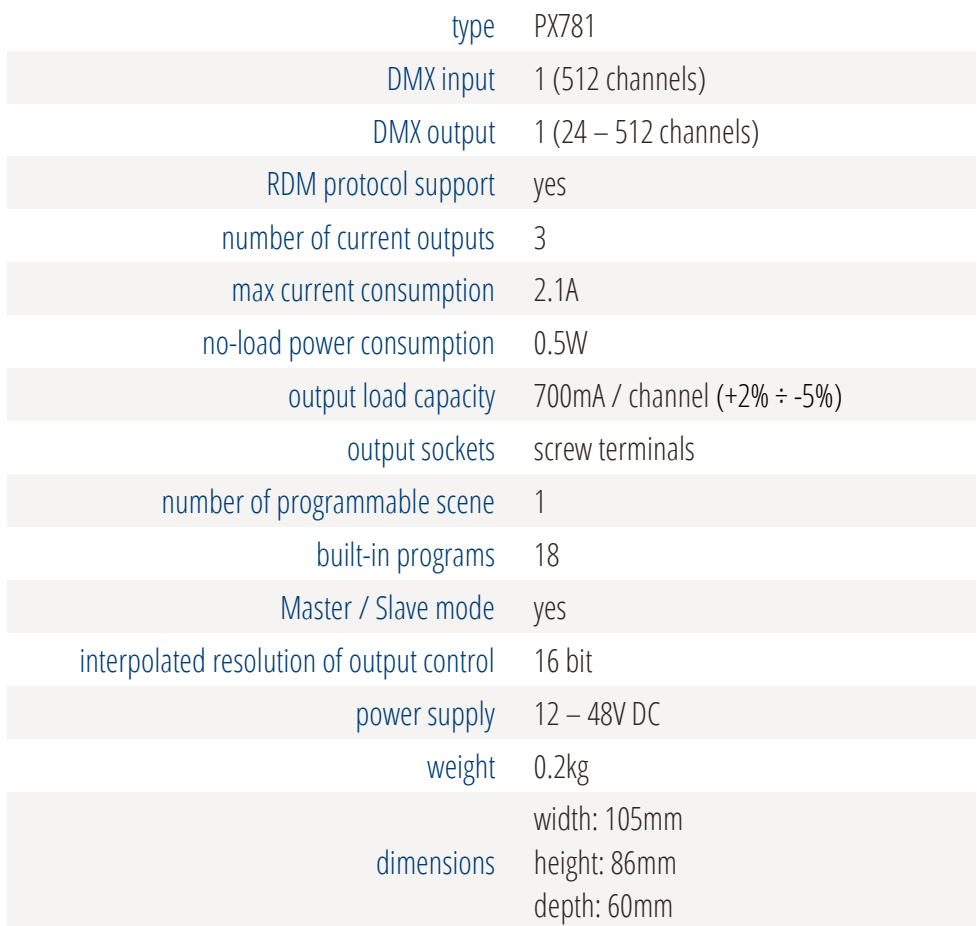

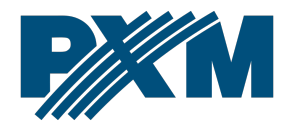

#### DECLARATION OF CONFORMITY

PXM Marek Żupnik spółka komandytowa Podłęże 654, 32-003 Podłęże

we declare that our product:

*Product name:* Driver LED C.C. 3 x 700mA

*Product code:* PX781

meets the requirements of the following standards, as well as harmonised standards:

PN-EN IEC 63000:2019-01 PN-EN 61000-4-2:2011 PN-EN IEC 61000-6-1:2019-03 PN-EN 61000-6-3:2008

EN IEC 63000:2018 EN 61000-4-2:2009 EN IEC 61000-6-1:2019 EN 61000-6-3:2007

and meets the essential requirements of the following directives:

2011/65/UE DIRECTIVE OF THE EUROPEAN PARLIAMENT AND OF THE COUNCIL of 8 June 2011 on the restriction of the use of certain hazardous substances in electrical and electronic equipment Text with EEA relevance.

2014/30/UE DIRECTIVE OF THE EUROPEAN PARLIAMENT AND OF THE COUNCIL of 26 February 2014 on the harmonisation of the laws of the Member States relating to electromagnetic compatibility (recast) Text with EEA relevance.

Marek Żupnik spółka komandytowa 32-003 Podleże, Podleże 654 NIP 677-002-54-53

mgr inż. Marek Żupnik.